## **Répondre à un sondage**

Quand vous êtes invités à répondre à un sondage, vous allez recevoir un mail qui vous indiquera qu'un sondage a été partagé avec vous.

Cliquez sur **Voir sondage** pour pouvoir y accéder.

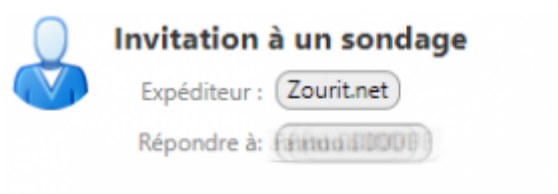

Un sondage à été partager avec vous de la part de Factus (1000)

- · Créateur du sondage : EEEOOODDDUU
- Description : Cochez la bonne réponse
- Date de fin : Le 05/05/2020 à 15h30

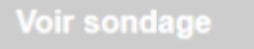

Vous pouvez également le voir dans les sondages partagés avec vous dans l'interface Zourit.net

յիդ

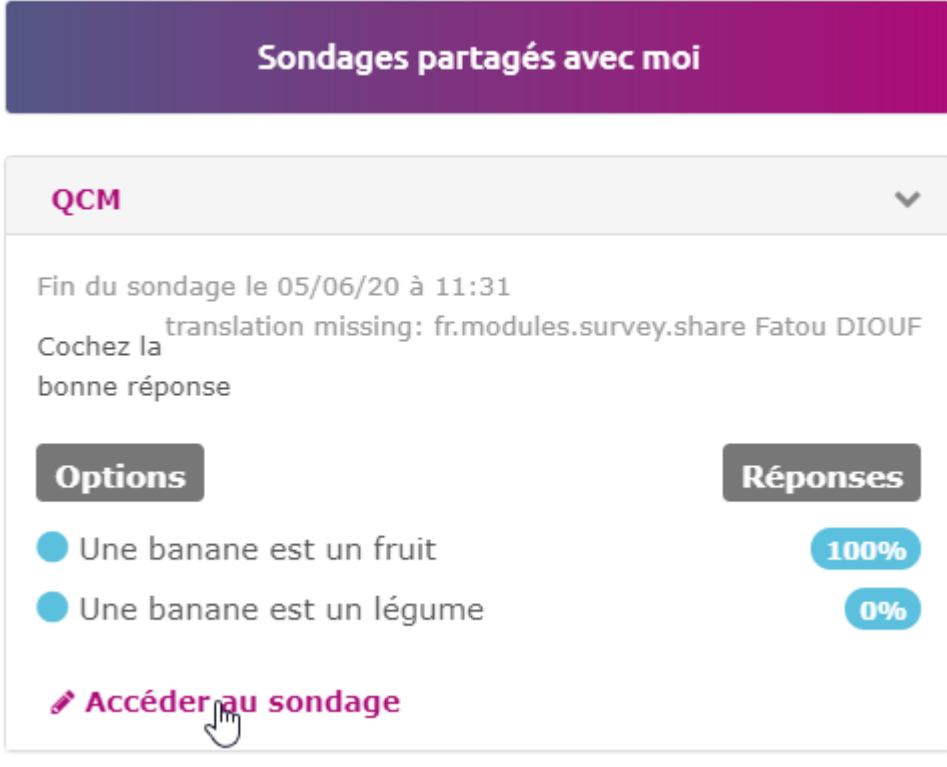

Répondez aux questions (s'il y en a plusieurs) puis appuyez sur **Valider** pour envoyer vos réponses.

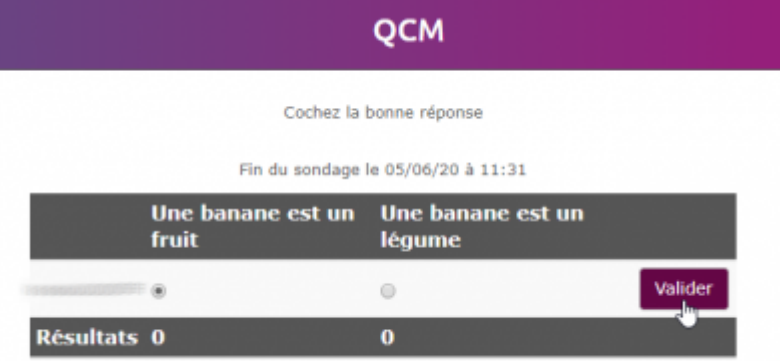

## Vous avez aussi la possibilité de changer vos réponses après validation

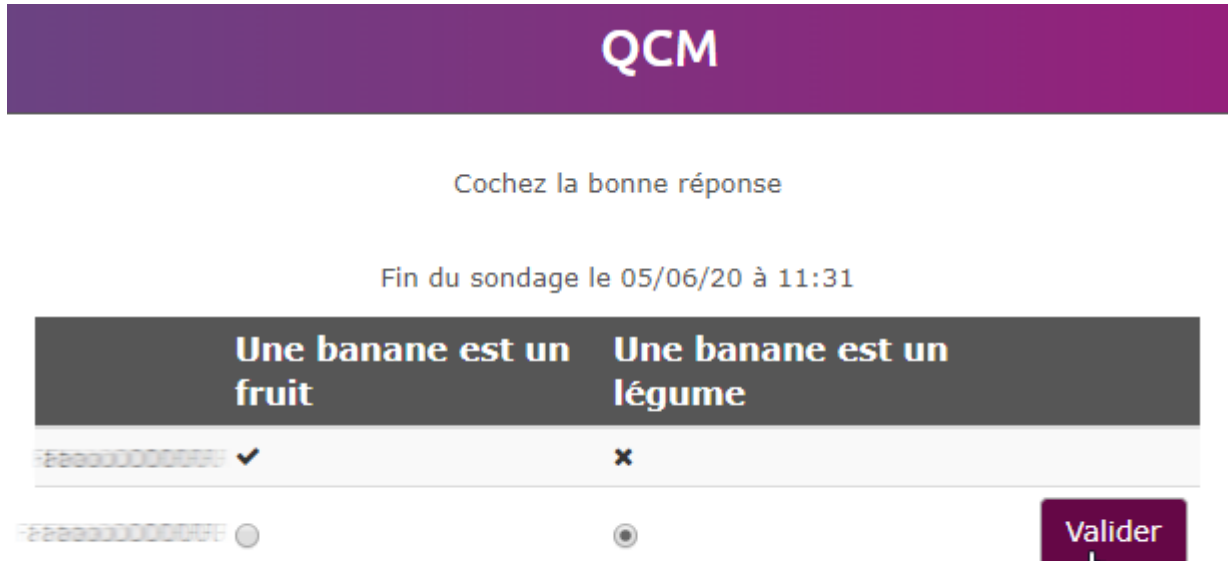

 $\bf{0}$ 

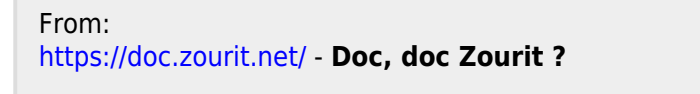

Permanent link: **<https://doc.zourit.net/doku.php?id=outils:sondages:participer&rev=1590408229>**

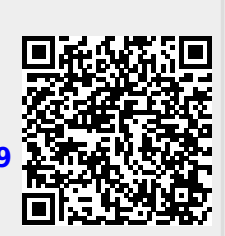

Last update: **2020/05/25 14:03**

Résultats 1 ★